## **Project Information**

The Project Information window displays properties of your project, such as the location and last build date, and lets you set author details and free text remarks.

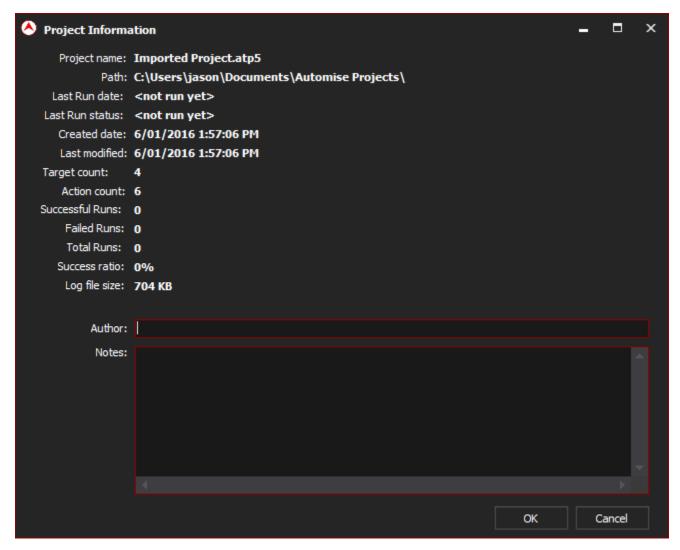

The Author and Remarks fields can contain any information you like. They are shown by default on the Welcome Tab.

To view the Project Information window:

- Double-click the Project Information node in the Project Tab.
- Select Project Information in the Project menu.

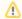

The project information for a project called "project1" is written to a file called "project1.fbpinf" in the same directory. This file must always be writeable.